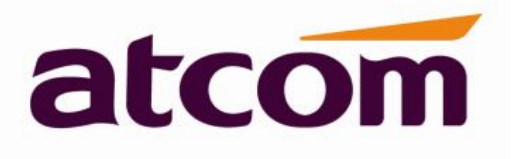

# **ATCOM Multicast paging user manual**

Version: 1.0

2017-09-4

# **Contact ATCOM**

# **Overview of ATCOM**

ATCOM is the leading VoIP hardware manufacturer in global market. We have been keeping innovating with customer's needs oriented , working with partners to establish a total solution for SMB VoIP with IP phone , IP PBX and Asterisk cards

With over 10 years' experience of R&D, manufacturing and service in network and VoIP filed; mission of creating the biggest value for IP terminals , we commit ourselves in supplying the competitive IP phone and other terminals for IP PBX , soft switch , IMS , NGN providers and carriers; supplying the competitive total VoIP solution for SMB market. We keep improving the customer's experience and creating the bigger value with our reliable products. Until now, our VoIP products have been available in 100+ countries and used by millions of end users.

### **Contact Sales**

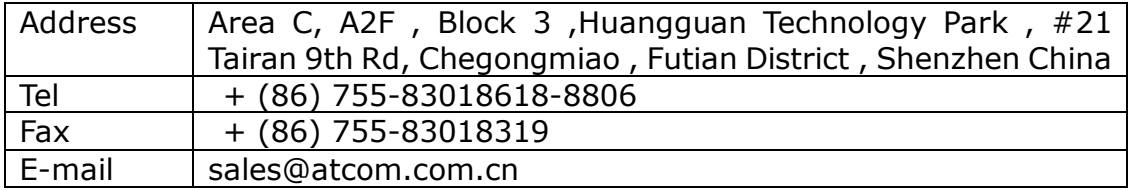

## **Contact Technical Support**

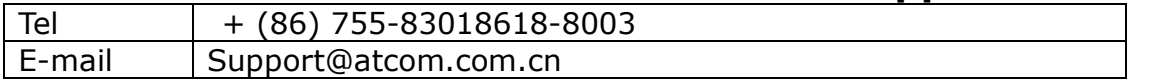

**Website Address**: http://www.atcom.cn/

**Download Center**: http://www.atcom.cn/download.html

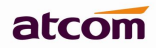

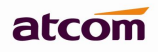

# Content

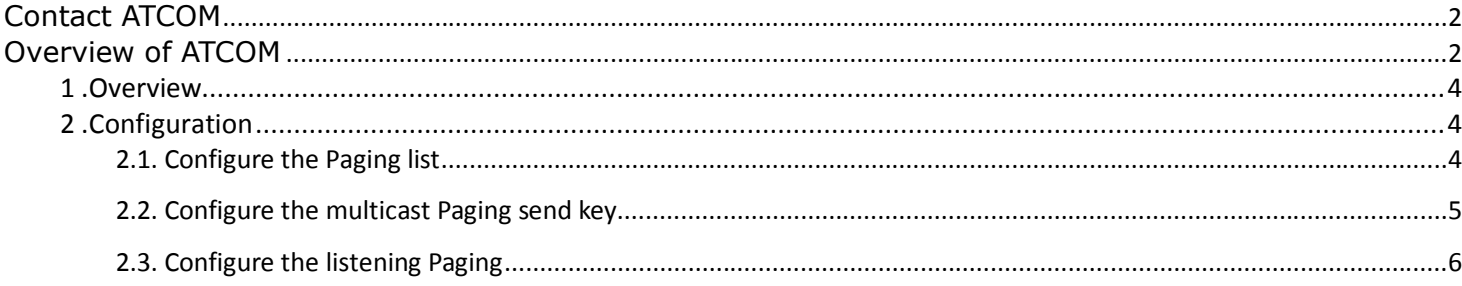

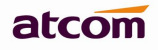

# **1 .Overview**

Multicast Paging allows you to send pages to groups of phones directly, without the PBX being involved in the page. With multicast paging, phones are programmed to listen to a broadcast address. The advantage to this method is that the multicast page is a single SIP call instead of a multiple-party conference call. This greatly reduces the workload placed on the PBX, especially when a large number of devices are involved.

All phones that you want to include in the multicast paging group need to be on the same network, since a network broadcast protocol is used.

# **2 .Configuration**

Multicast paging allows IP phones to send/receive Real-time Transport Protocol (RTP) streams to/from the pre-configures multicast address on the desired channel without involving SIP signaling.

The valid multicast IP address range from 224.0.0.0 to 239.255.255.255, the valid port number is 0 to 65535, and the channel is 0 to 30. The multicast IP address and port enter together.

For example: 238.238.238.0:10001 .

Note: the multicast paging just support one-way talk, the paging list way send voice, and the listening address ways only can receive voice.

#### **2.1. Configure the Paging list**

User can send an RTP stream without involving sip signaling by pressing a configured multicast Paging key or a paging list key.

When the phone sends the RTP stream to a pre-configured multicast address belongs to a desired channel, each phone preconfigured to listen to the multicast address on the same channel can receive the RTP stream.

To configure the sending paging list address via webpage:

- 1. Please go to 'Contacts –> Multicast IP -> Paging list'.
- 2. Enter the IP address and port in the Paging Address field.
- 3. Enter the label in the Label field, the label would appear on the LCD screen.

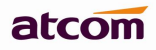

#### **ATCOM Multicast paging user manual**

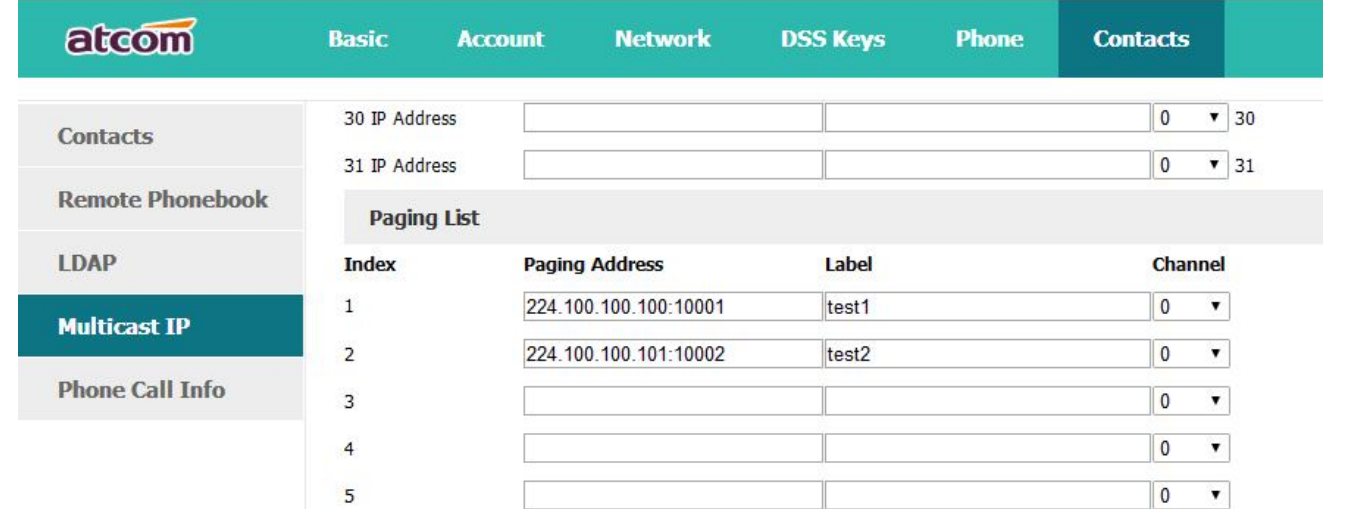

## **2.2. Configure the multicast Paging send key**

To configure the multicast paging list send key :

- 1. Please access to the webpage and go to 'DSS keys –> Memory keys (other programmable keys)'.
- 2. In the desired DSS key field, select paging or paging list from the type. Paging: when select the paging, it need enter the paging address and port completely. Paging list: when select the paging list, you can choose the address from the list.

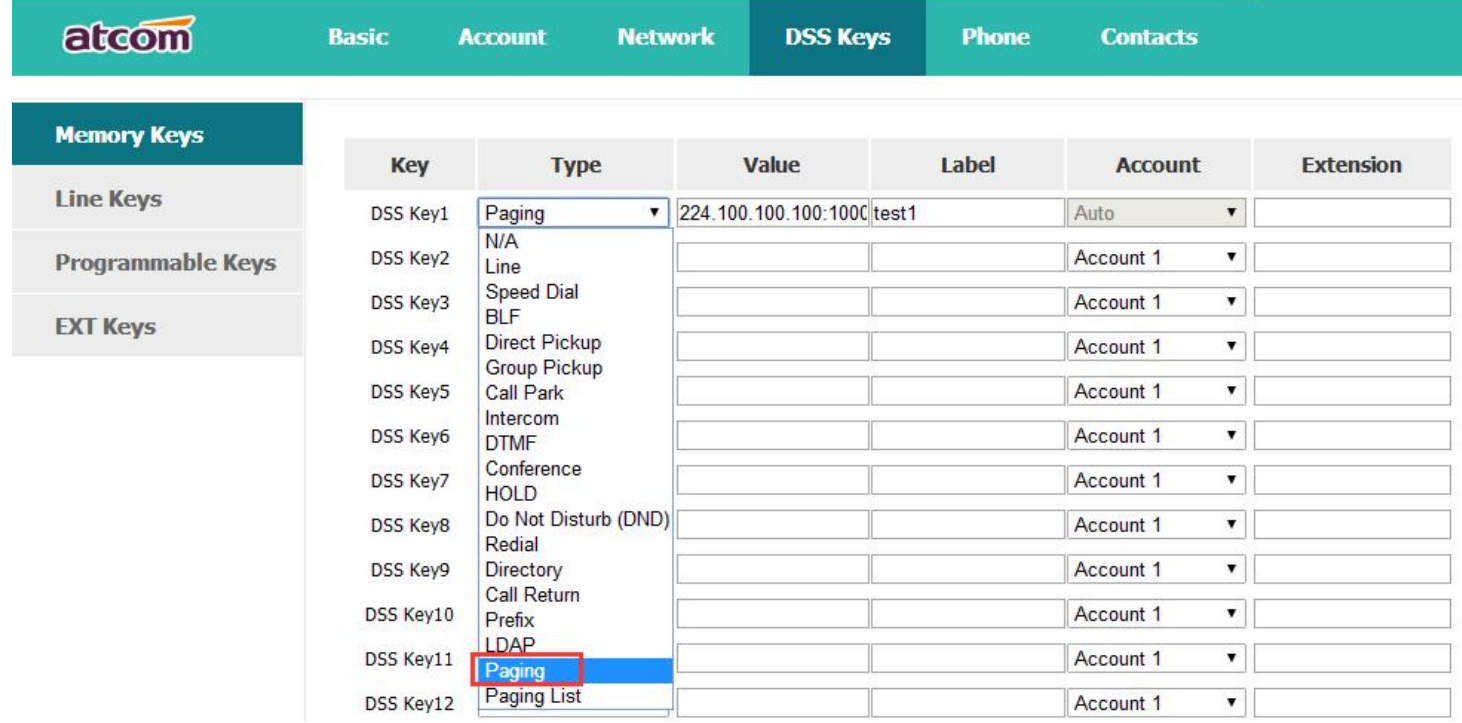

v Logout

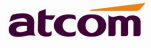

#### **ATCOM Multicast paging user manual**

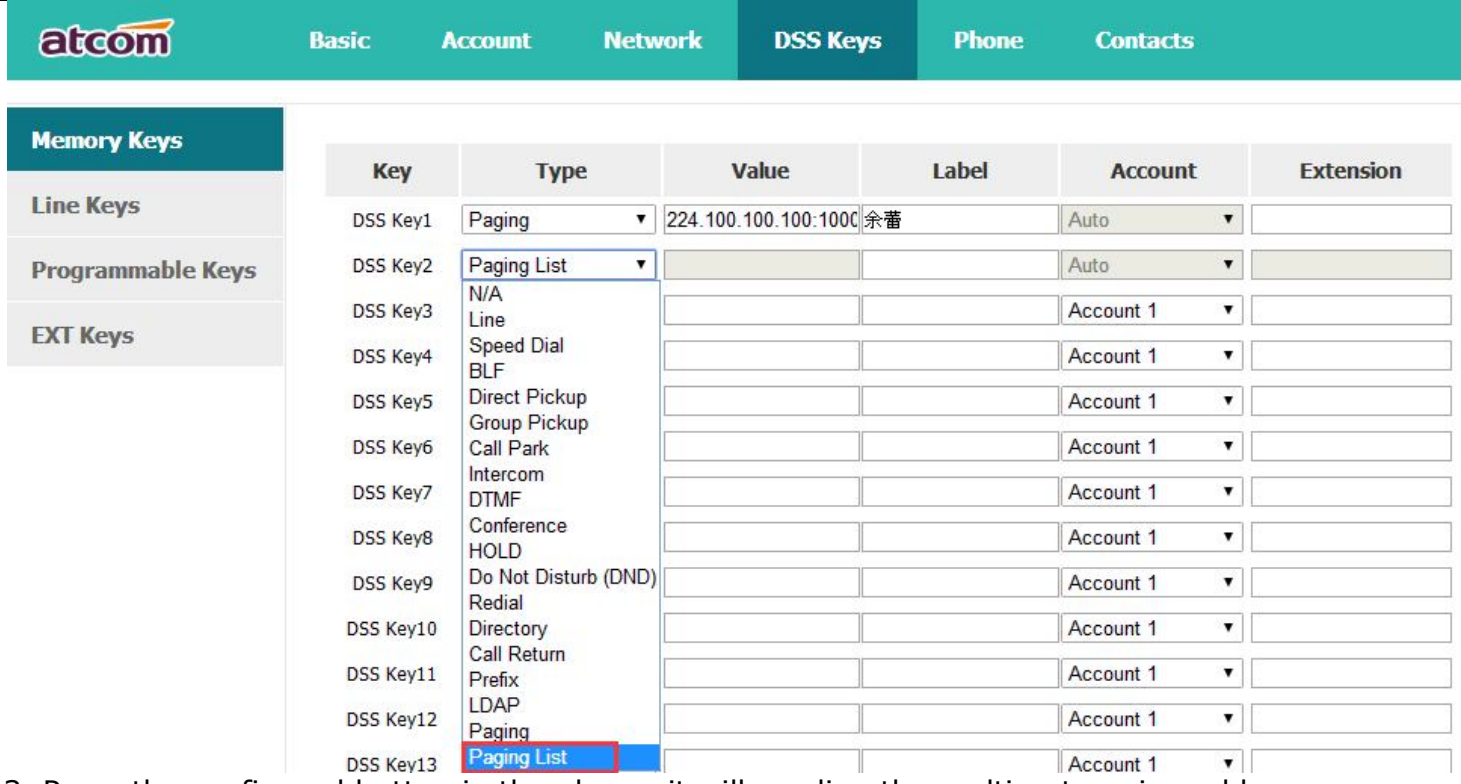

3. Press the configured button in the phone, it will sending the multicast paging address.

#### **2.3. Configure the listening Paging**

IP phones can receive an RTP stream from the pre-configured multicast address without involving SIP signaling, and can handle the incoming multicast paging calls differently depending on the configurations of Paging Barge and Paging Priority Active.

#### **Paging Barge:**

The parameter defined the priority of the voice call in progress.

Disable the Paging Barge feature, if the phone is making a sip call, it will not listen the multicast paging address.

Configure the priority is 4, it will receive the priority 1,2,3,4 multicast paging calls.

#### **Ignore DND:**

The parameter is means cannot be received the multicast call when DND is activated. Configure the priority is 4, it will receive the priority 1,2,3,4 multicast paging calls.

#### **Paging Priority Active:**

Disable the feature, the phone can receive any one multicast paging call. Enable the feature, an incoming multicast paging call with higher priority is automatically answered, and the one with low priority is ignored.

To configure the multicast listening addressed via webpage:

1. Please go to 'Contacts –> Multicast IP -> Multicast Listening'.

2. Enter the IP address and port which the phone listens to for incoming RTP multicast in the Listening Address field.

3. Enter the label in the Label field, the label would appear on the LCD screen.

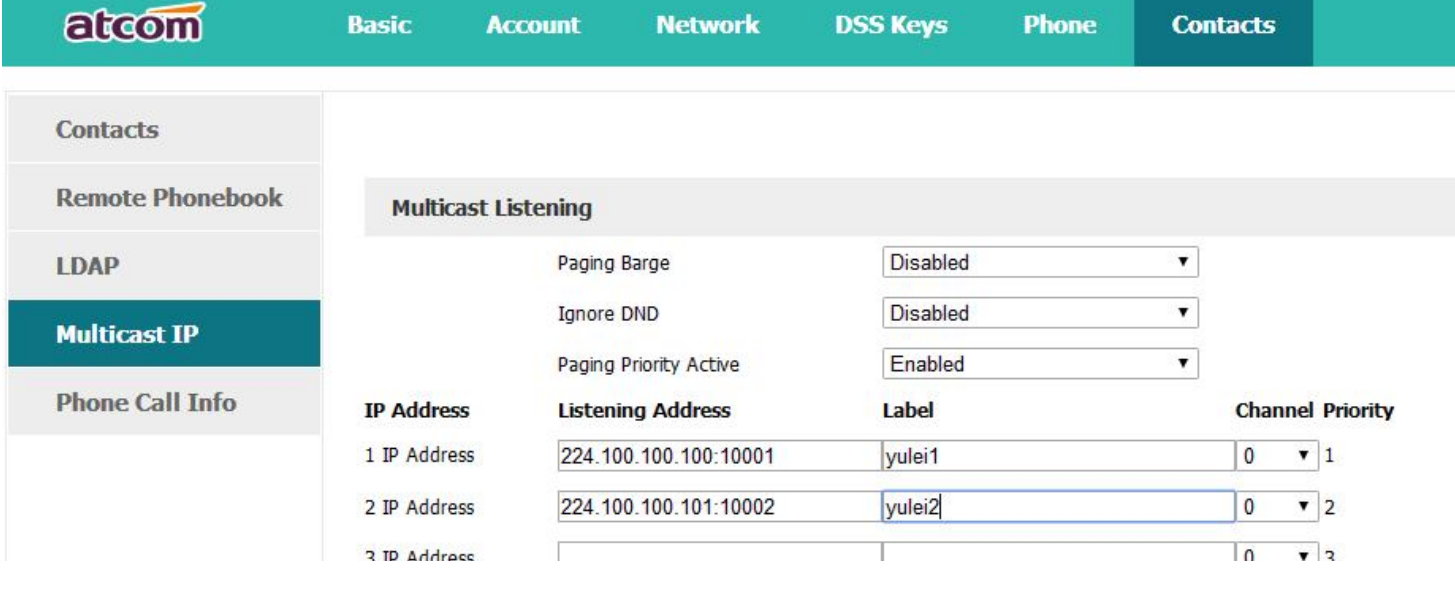